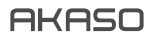

# **BRAVE 7** LE KAMERA SPORTOWA

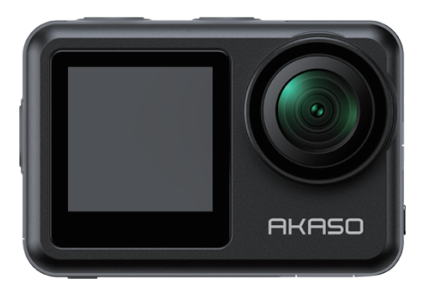

# INSTRUKCJA OBSŁUGI

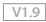

# <span id="page-1-0"></span>**Zawartość**

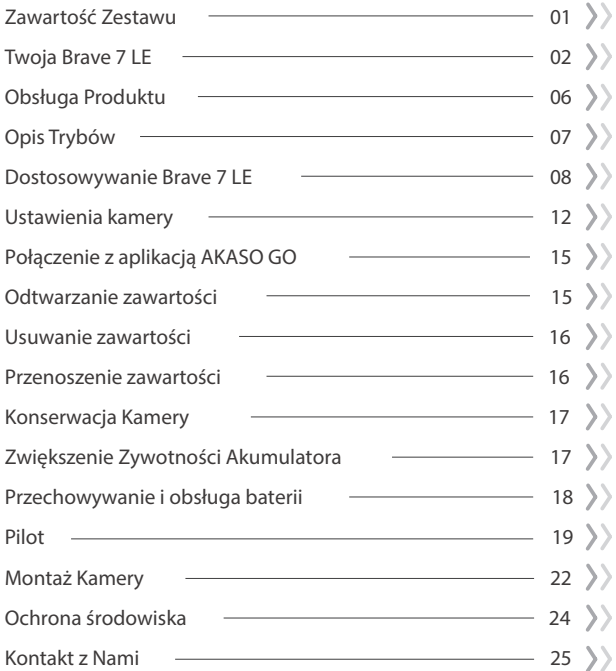

# <span id="page-2-0"></span>**Zawartość Zestawu**

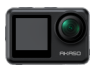

Kamera Brave 7 LE x 1

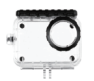

Obudowa wodoodporna x 1

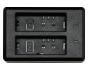

Ładowarka x 1

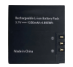

Bateria  $x<sub>2</sub>$ 

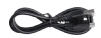

Kabel USB x 1

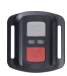

Pilot x 1

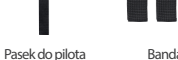

Bandaż x 1

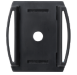

Mocowanie kasku x 1

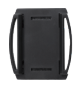

Mocowanie kasku 2 x 1

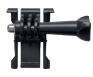

x 1

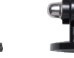

Mocowanie Mocowanie Mocowanie E x 1 Mocowanie C x 1 Mocowanie E x 1

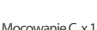

Mocowanie D x 1

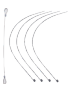

Pasek x 5

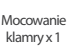

Mocowanie J-Hook x 1

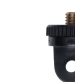

Mocowanie F x 1 Mocowanie A x 1 Mocowanie H x 1

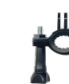

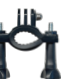

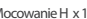

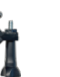

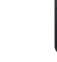

Klucz płaski  $\overline{x}$ 1

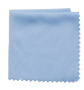

Ścierka do soczewek x 1

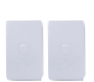

Dwustronna taśma klejąca x 2

BRAVE 71F

Szybki przewodnik x 1

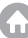

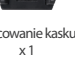

# <span id="page-3-0"></span>**Twoja Brave 7 LE**

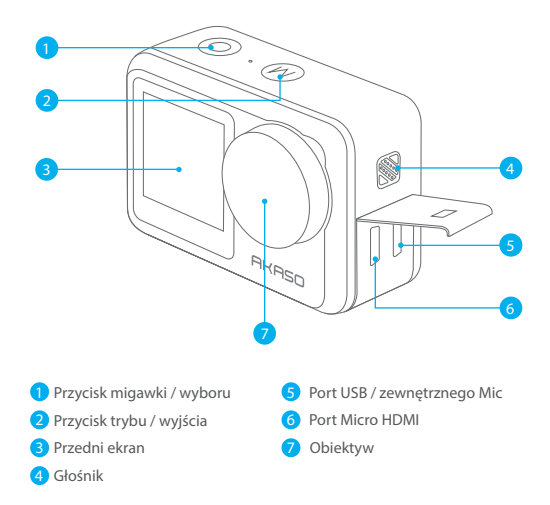

**Uwaga:** W przypadku zakupu Brave 7 LE z portem micro USB, porty USB i HDMI są odwrócone.

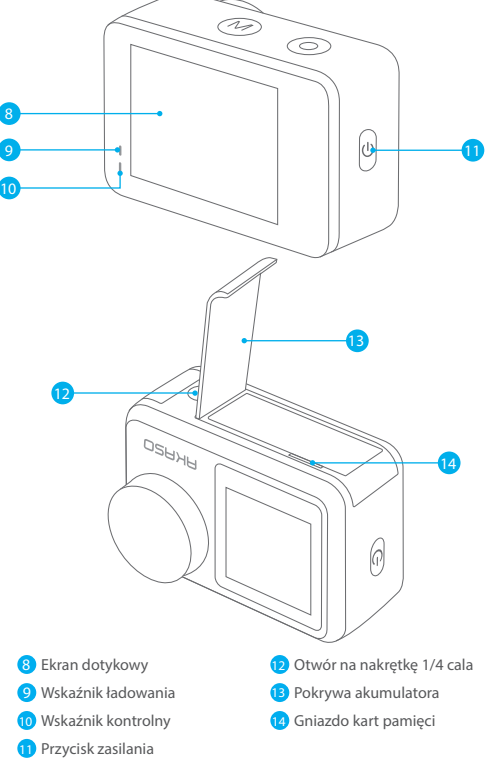

**Uwaga:** Kamera nie nagrywa dźwięku, gdy znajduje się w wodoodpornym etui.

#### **Podgląd ekranu**

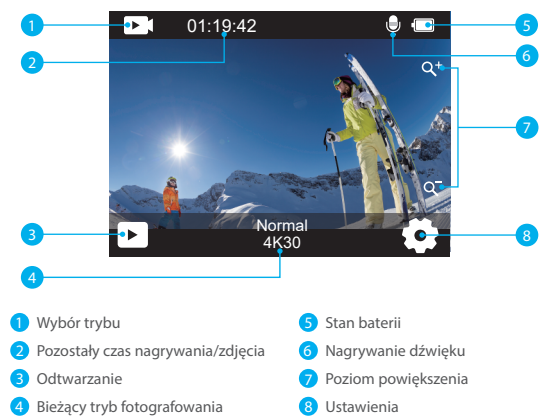

#### **Dostęp do menu skrótów**

Na ekranie podglądu przesuń palcem od dołu do góry ekranu, aby łatwo uzyskać dostęp do menu skrótów w celu dostosowania ustawień, w tym rozdzielczości, jakości i stabilizacji obrazu. Dodatkowo, przesuń palcem po ekranie, aby przewijać dostępne opcje.

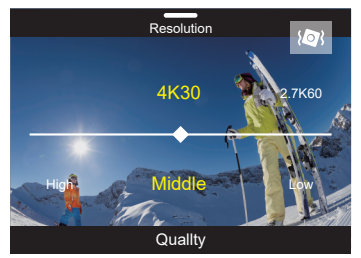

#### **Szybka blokada ekranu/wyłączania**

Na ekranie podglądu przesuń palcem w dół, aby uzyskać dostep do menu skrótów. Stamtąd można szybko zablokować ekran i wyłączyć aparat. Stuknięcie ikony blokady umożliwia zablokowanie ekranu w ciągu kilku sekund. Aby odblokować ekran, wystarczy przesunąć palcem w prawo. Ponadto można szybko wyłączyć aparat, dotykając ikony zasilania.

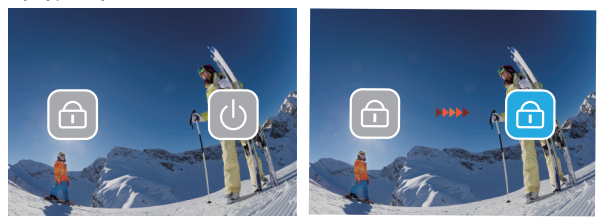

#### **Dostęp do menu trybu**

Na ekranie podglądu dotknij ikony trybu na ekranie, aby uzyskać dostęp do ekranu menu trybu. Na tym ekranie dotknij opcji "Wideo" lub "Zdjęcie", aby uzyskać dostęp do menu trybu wideo lub zdjęć. Z dostępnych opcji będzie można wybrać żądany tryb wideo lub zdjęć.

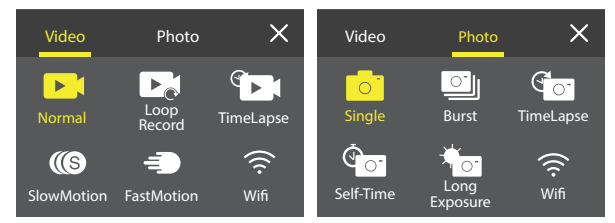

#### **Przełączanie ekranu**

Przełączanie między ekranem przednim a ekranem dotykowym Na ekranie podglądu naciśnij i przytrzymaj przycisk trybu, aby przełączać się między ekranem przednim a ekranem dotykowym.

**Uwaga:** Nie można wykonać tej operacji, gdy kamera nagrywa wideo; powyższe instrukcje są specyficzne dla ekranu dotykowego i nie będą miały zastosowania do ekranu przedniego.

# <span id="page-7-0"></span>**Obsługa Produktu**

Witaj w swoim AKASO Brave 7 LE. Aby rozpocząć korzystanie z produktu, wymagana jest karta pamięci (sprzedawana oddzielnie).

## **Karty pamięci**

Należy używać kart pamięci, które odpowiadają tym wymaganiom:

- $12$
- Pojemność do 256GB.

### Uwaga

- 1. Przed użyciem należy sformatować kartę pamięci. Aby utrzymać kartę pamięci w odpowiednim stanie, należy ją regularnie formatować. Ponowne formatowanie usuwa całą zawartość, więc należy upewnić się, że zdjęcia i filmy zostały przeniesione przed ponownym formatowaniem.
- 2. Karta pamięci FAT32 przestaje zapisywać, gdy rozmiar filmu osiągnie 4 GB, i rozpoczyna ponowny zapis na nowym filmie.

# **Włączanie i wyłączanie Produktu**

### Wyłączanie:

Przytrzymaj przycisk zasilania przez 3 sekundy. Kamera wyda sygnał dźwiękowy, a wskaźnik kontrolny będzie się świecił. Gdy na wyświetlaczu pojawi się informacja, oznacza to, że kamera jest włączona.

Wyłączanie:

Przytrzymaj przycisk zasilania przez 3 sekundy. Kamera wyda sygnał dźwiękowy, a wskaźnik kontrolny zgaśnie.

# Przełączanie trybów

Na ekranie podglądu dotknij ikony trybu u dołu ekranu, aby przejść do menu trybów. Stamtąd można stuknąć opcję "Wideo" lub "Zdjęcie", aby uzyskać dostęp do menu trybu wideo lub zdjęć. Z dostępnych opcji będzie można wybrać żądany tryb wideo lub zdjęć. Aby wyjść z menu trybu, dotknij ikony "X" w prawym górnym rogu.

# Włączanie i wyłączanie Wifi

Na ekranie podglądu naciśnij przycisk zasilania lub stuknij ikonę Wifi w menu trybu, aby włączyć Wifi. Aby wyłączyć Wifi, wystarczy ponownie nacisnąć przycisk zasila[nia.](#page-1-0)

<span id="page-8-0"></span>**PL**

Do wyboru jest 6 trybów: Video, Photo, Playback, System Setup, Video Setup i Photo Setup.

# **Video (tryb wideo)**

Tryb wideo jest trybem domyślnym po włączeniu kamery.

W trybie wideo naciśnij przycisk migawki, aby kamera zaczęła nagrywać. Naciśnij przycisk migawki ponownie, aby zatrzymać nagrywanie wideo. Naciśnij ikonę Zoom na ekranie, aby dostosować poziom powiększenia. Uwaga: Kamera nie nagrywa dźwięku, gdy znajduje się w wodoodpornym etui.

# **Photo (tryb zdjęć)**

Naciśnij przycisk trybu lub przesuń palcem po ekranie, aby przejść do trybu Photo po włączeniu kamery.

W trybie Photo naciśnij przycisk migawki, aby wykonać zdjęcie. Naciśnij ikonę Zoom na ekranie, aby dostosować poziom powiększenia.

# **Playback (Album)**

Możesz wejść w album naciskając na ikonę odtwarzania na ekranie lub naciskając dwukrotnie przycisk trybu, a następnie naciskając przycisk migawki lub ikony odtwarzania, aby wejść w tryb po włączeniu kamery. W tym trybie możesz odtwarzać swoje filmy.

# **System Setup (konfiguracji systemu)**

Aby przejść do trybu konfiguracji systemu, należy najpierw przejść do ekranu ustawień kamery, naciskając przycisk trybu lub dotykając ikony ustawień w prawym dolnym rogu ekranu. Po drugie, dotknij ikony Konfiguracja na ekranie ustawień. W tym trybie można dowolnie konfigurować ustawienia systemowe.

# **Video Setup (tryb ustawienia wideo)**

Naciśnij przycisk trybu trzy razy, następnie naciśnij przycisk migawki lub naciśnij ikonę ustawień, aby wejść do trybu Video Setup po włączeniu kamery. W tym trybie możesz zmienić ustawienia wideo.

# **Photo Setup (tryb ustawienia zdjęć)**

Naciśnij przycisk trybu cztery razy, następnie naciśnij przycisk migawki lub naciśnij ikonę ustawień, aby wejść w tryb Photo Setup po włączeniu kamery. W tym trybie możesz zmienić ustawienia zdjęć.

### <span id="page-9-0"></span>**Menu skrótów wideo**

#### 1. Normalne Video (Wideo)

Domyślnym trybem wideo jest Normal Video.

#### 2. Loop Record (Nagrywanie pętli)

1 min/3 min/5 min (Domyślne ustawienie: 1 min)

Ta opcja pozwala ustawić długość nagrania pętli przed rozpoczęciem nagrywania filmów w pętli. Na przykład, jeśli ustawisz "Pętla nagrywania" na "3 min", kamera będzie zapisywać pliki wideo co 3 minuty. Gdy pamięć jest pełna, nowe pliki wideo zastępują stare, zapewniając ciągłe nagrywanie.

#### 3. Time Lapse (Upływ czasu)

1 s/3 s/5 s/10 s/30 s/1 min (Domyślne ustawienie: 5 s)

Ta opcja pozwala ustawić interwał, w którym kamera rejestruje klatkę wideo w trybie Przyspieszonego nagrywania. Kamera tworzy wideo z klatek zarejestrowanych w określonym interwale i skraca długie zdarzenia do krótszych filmów. Uwaga: Filmy time lapse są nagrywane bez dźwięku.

4. Czas trwania Time Lapse (Przyspieszonego nagrywania)

Bez limitu/5 min/10 min/15 min/20 min/30 min/60 min (Domyślne ustawienie: Bez limitu)

Ta opcja pozwala ustawić czas trwania nagranego wideo w trybie Przyspieszonego nagrywania.

#### 5. Slow Motion (Zwolnione tempo)

2.7K 2X/1080P 4X/720P 4X (Domyślne ustawienie: 2.7K 2X)

W trybie zwolnionego tempa kamera rejestruje materiał w wybranej rozdzielczości i proporcji prędkości, ale zapisuje wideo z szybkością odtwarzania 30 klatek na sekundę. Zapewnia to, że podczas odtwarzania wideo jest wyświetlane w atrakcyjnym efekcie zwolnionego tempa.

#### 6. Fast Motion (Szybkie tempo)

2x/4x/6x/10x/15x (Domyślne ustawienie: 2x)

To ustawienie pozwala wybrać prędkość, z jaką wideo jest przyspieszone w trybie Szybkiego tempa. Kamera rejestruje stabilne i płynne filmy szybkiego tempa, które wydają się poruszać szybciej niż w rzeczywistości, co czyni je idealnymi do użycia w dynamicznych scenach.

### **Menu skrótów zdjęć**

#### 1. Single Photo (pojedyncze zdjęcie)

Domyślnie ustawiona jest opcja pojedynczego zdjęcia.

#### 2. Burst Photo (Seria zdjęć)

3 zdjęcia/7 zdjęć/15 zdjęć/30 zdjęć (Domyślne ustawienie: 2 zdjęcia) Ta opcja pozwala ustawić liczbę zdjęć do wykonania na sekundę w trybie Serii zdjęć. Kamera będzie ciągle rejestrować zdjęcia z ustawioną liczbą ujęć, co czyni tryb Serii zdjęć idealnym do rejestrowania dynamicznych i szybkich aktywności.

#### 3. Time Lapse (Przyspieszone nagrywanie)

3 s/5 s/10 s/30 s/1 min (Domyślne ustawienie: 3 s)

Ta opcja pozwala ustawić interwał czasowy, w którym aparat rejestruje zdjęcia w trybie Time Lapse zdjęć. Kamera będzie wykonywać sekwencję zdjęć w określonych odstępach czasu.

#### 4. Czas trwania Time Lapse (Przyspieszonego nagrywania)

Bez limitu/5 min/10 min/15 min/20 min/30 min/60 min (Domyślne ustawienie: Bez limitu)

Ta opcja pozwala ustawić czas trwania zdjęć wykonanych w trybie Time Lapse zdjęć.

#### 5. Samowyzwalacz

Opóźnienie 2 s/Opóźnienie 5 s/Opóźnienie 10 s (Domyślne ustawienie: Opóźnienie 2 s) Tryb Samowyzwalacza daje opóźnienie między naciśnięciem spustu migawki a wyzwoleniem migawki. Ta opcja pozwala ustawić odliczanie przed wykonaniem zdjęcia przez aparat w trybie Samowyzwalacza.

#### 6. Długie naświetlanie

1 s/2 s/5 s/8 s/30 s/60 s (Domyślne ustawienie: 1 s)

Ta opcja pozwala ustawić czas naświetlania w trybie Długiego naświetlania. Kamera będzie robić zdjęcia do momentu zakończenia ustawionego czasu. Uwaga: Upewnij się, że aparat jest stabilny przez cały czas trwania naświetlania.

## **Ustawienia wideo**

#### 1. Rozdzielczość wideo

4K30fps/2.7K60fps/2.7K30fps/1080P120fps/ 1080P60fps/ 1080P30fps/720P240fps/720P120fps/720P60fps (Ustawienie domyślne: 4K30fps) Skonfiguruj ustawienia rozdzielczości przed nagrywaniem filmów. Aparat nagrywa filmy do rozdzielczości 4K30fps.

Uwaga: Nagrywanie filmów o wysokiej rozdzielczości lub wysokich klatkach na sekundę w ciepłych środowiskach może powodować przegrzewanie aparatu i większe zużycie energii.

#### 2. Nagrywanie głosu

Wyłącz/Włącz (Domyślne ustawienie: Wyłącz)

Gdy nagrywanie głosu jest wyłączone, aparat będzie nagrywał wideo bez dźwięku. Możesz wybrać opcję Włącz/Wyłącz.

#### 3. Stabilizacja obrazu

Wyłącz/Włącz (Domyślne ustawienie: Wyłącz)

Stabilizacja obrazu efektywnie niweluje drgania obiektywu, co przekłada się na płynne i klarowne filmy. Ta funkcja jest idealna do nagrywania scen związanych z aktywnościami takimi jak jazda, jazda na rolkach i używanie ręczne.

Uwaga: Stabilizacja obrazu nie jest dostępna, gdy rozdzielczość wideo jest ustawiona na 1080P przy 120fps, 720P przy 240 fps i 720P przy 120 fps; będzie również wyłączona, gdy kalibracja zniekształceń lub Auto Low Light są włączone.

#### 4. Jakość wideo

Wysoka/Średnia/Niska (Domyślne ustawienie: Średnia)

Dostosuj poziom szczegółów w nagranych filmach.

### 5. Redukcja szumów wiatru

Wyłącz/Włącz (Domyślne ustawienie: Wyłącz)

Redukcja szumów wiatru efektywnie minimalizuje otaczający szum wiatru podczas nagrywania filmów, zapewniając bardziej klarowne nagrania dźwiękowe.

### 6. Auto Low Light

Wyłącz/Włącz (Domyślne ustawienie: Wyłącz)

Ta opcja automatycznie dostosowuje ustawienia aparatu w zależności od warunków oświetleniowych, zapewniając optymalną wydajność w warunkach słabego oświetlenia. Eliminuje konieczność ręcznych dostosowań, nawet podczas przechodzenia między jasnymi a ciemnymi otoczeniami.

Uwaga: Auto Low Light nie jest dostępne dla częstotliwości 30fps; zostanie również wyłączone, gdy Stabilizacja obrazu jest włączona.

### 7. EV

-2.0/-1.0/0.0/+1.0/+2.0 (Domyślne ustawienie: 0.0)

Domyślnie kamera wykorzystuje cały obraz do określenia odpowiedniego poziomu ekspozycji. Jednak ekspozycja pozwala wybrać

obszar, który ma być uznany przez kamerę za kluczowy przy określaniu ekspozycji.

To ustawienie jest szczególnie przydatne w przypadku ujęć, w których ważny obszar mógłby zostać prześwietlony lub niedoświetlony.

#### 8. Pomiar

Środkowy/Wielopunktowy (Domyślne ustawienie: Wielopunktowy) Tryb pomiaru określa sposób, w jaki aparat ustala ekspozycję.

#### 9. Data i czas

Wyłącz/Data/Data i czas (Domyślne ustawienie: Data i czas) Ręcznie ustaw datę i godzinę kamery zgodnie z lokalnym czasem. Wskazówka: Data i czas zostaną również automatycznie zaktualizowane, gdy podłączysz kamerę do aplikacii AKASO GO.

# **Ustawienia zdjęć**

### 1. Rozdzielczość zdjęć

20MP/16MP/14MP/10MP/8MP/5MP/2MP (Domyślne ustawienie: 20MP) Ustaw rozdzielczość zdjęcia przed wykonaniem zdjęć. Ten aparat może rejestrować zdjęcia o rozdzielczości do 20MP.

#### 2. Jakość obrazu

Wysoka/Średnia/Niska (Domyślne ustawienie: Wysoka)

Dostosuj poziom szczegółów w swoich zarejestrowanych zdjęciach.

### 3. ISO

Auto/100/200/400/800/1600/3200 (Domyślne ustawienie: Auto) ISO określa czułość aparatu na światło i tworzy kompromis między jasnością a poziomem szumów na obrazie. Szum obrazu odnosi się do stopnia ziarnistości na zdjęciu. W warunkach słabego oświetlenia wyższe wartości ISO prowadzą do jaśniejszych obrazów, ale z większym szumem obrazu. Niższe wartości powodują niższy poziom szumów obrazu, ale ciemniejsze obrazy.

### 4. EV

-2.0/-1.0/0.0/+1.0/+2.0 (Domyślne ustawienie: 0.0)

Domyślnie kamera wykorzystuje cały obraz do określenia odpowiednie-go poziomu ekspozycji. Jednak ekspozycja pozwala wybrać obszar, który ma być uznany przez kamerę za kluczowy przy określaniu ekspozycji. To ustawienie jest szczególnie przydatne w przypadku ujęć, w których ważny obszar mógłby zostać prześwietlony lub niedoświetlony.

#### <span id="page-13-0"></span>5. Pomiar

Środkowy/Wielopunktowy (Domyślne ustawienie: Wielopunktowy) Tryb pomiaru określa sposób, w jaki aparat ustala ekspozycję.

#### 6. Datę i godzinę

Wyłącz/Data/Data i czas (Domyślne ustawienie: Data i czas ) Na zdjęciu zostanie dodany znak wodny zgodnie z preferowanymi ustawieniami. Na przykład, jeśli wybierzesz opcję Data i czas, na Twoim zdjęciu zostanie stemplowana aktualna data i godzina.

# **Ustawienia kamery**

#### 1. Dźwięki

Shutter/Boot-up/Beep/Volume

Możesz włączyć lub wyłączyć te efekty dźwiękowe i dostosować głośność aparatu w tych ustawieniach.

#### 2. Kąt

Super Szeroki/Szeroki/Średni/Wąski (Domyślne ustawienie: Super Szeroki) Kąt odnosi się do tego, ile sceny (mierzone w stopniach) może być uchwycone przez obiektyw aparatu. Kąt Super Szeroki uchwyci największą ilość sceny, podczas gdy kąt Wąski uchwyci najmniejszą.

#### 3. Tryb nurkowania

Wyłącz/Włącz (Domyślne ustawienie: Wyłącz)

Tryb nurkowania kompensuje niebieski lub zielony odcień wywołany przez wodę, zapewniając bardziej dokładne i naturalne kolory w Twoich podwodnych nagraniach, co czyni go idealnym do podwodnego rejestrowania.

#### 4. Efekty

Normalny/Czarno-Biały/Naturalny/Negatywny/Ciepły/Kontrast Jasności (Domyślne ustawienie: Normalny)

To ustawienie oferuje wiele opcji do wyboru. Dzięki różnym efektom możesz uchwycić najbardziej wspaniałe nagrania.

#### 5. Kalibracja dystorsji

Wyłącz/Włącz (Domyślne ustawienie: Wyłącz)

To ustawienie koryguje efekt rybiego oka, który może wystąpić podczas szerokokątnych zdjęć, prowadząc do obrazów wolnych od zniekształceń. Uwaga: Kalibracja dystorsji zostanie wyłączona, gdy stabilizacja obrazu jest włączona.

#### 6. Tryb jazdy

Wyłącz/Włącz (Domyślne ustawienie: Wyłącz)

Gdy tryb jazdy jest włączony i kamera jest podłączona do zapalniczki samochodowej, automatycznie włącza się i zaczyna nagrywać wideo po uruchomieniu silnika samochodu, a po wyłączeniu silnika automatycznie przestaje nagrywać i wyłącza się.

#### 7. Do góry nogami

Wyłącz/Włącz (Domyślne ustawienie: Wyłącz)

Określ orientację swoich filmów lub zdjęć, aby zapobiec nagraniom do góry nogami. Uwaga:

Interfejs użytkownika będzie do góry nogami, gdy ta opcja jest włączona.

#### 8. Wygaszacz ekranu

Wyłącz/1 Min/3 Min/5 Min (Domyślne ustawienie: 1 Min)

Określ, kiedy wyświetlacz kamery powinien przejść w stan uśpienia, aby oszczędzać baterię. Aby ponownie włączyć ekran, wystarczy go dotknąć lub nacisnąć dowolny przycisk.

#### 9. Automatyczne wyłączanie

Wyłącz/1 Min/3 Min/5 Min (Domyślne ustawienie: 3 Min)

Ustaw czas bezczynności, po którym kamera automatycznie się wyłączy. Jeśli kamera nie będzie obsługiwana przez wybrany czas, wyłączy się.

#### 10. Częstotliwość zasilania

50Hz/60Hz (Domyślne ustawienie: 50Hz)

Wybierz częstotliwość linii, z jaką będzie nagrywany wideo.

#### 11. Balans bieli

Auto/Światło dzienne/Cień/Światło żarowe/Światło fluorescencyjne (Domyślne ustawienie: Auto)

Balans bieli dostraja temperaturę barwową Twoich filmów i zdjęć, zapewniając optymalną dokładność kolorów zarówno w ciepłych, jak i chłodnych warunkach oświetleniowych.

#### 12. Data i czas

Ręcznie ustaw datę i godzinę kamery zgodnie z lokalnym czasem.

#### Wskazówka:

Data i czas zostaną również automatycznie zaktualizowane, gdy podłączysz kamerę do aplikacji AKASO GO.

#### 13. Język

English/ Deutsch/ Français/ Italiano/Español/Português/日本語 (Domyślne ustawienie: English)

Ustaw język systemu wyświetlany w kamerze Brave 7 LE.

#### 14. Format karty

Tak/Nie (Domyślne ustawienie: Nie)

Aby utrzymać kartę pamięci w prawidłowym stanie, należy ją regularnie formatować. Ponowne formatowanie usuwa całą zawartość, więc należy pamiętać, aby najpierw przenieść swoje zdjęcia i filmy.

#### 15. System

Przywrócenie ustawień fabrycznych/Informacje o systemie/Informacje o karcie.

W tej zakładce można sprawdzić informacje systemowe kamery.

#### 16. Factory Reset (reset fabryczny)

Tak/Nie (Domyślne ustawienie: Nie)

Ta opcja przywraca wszystkie ustawienia do wartości fabrycznych.

System Info (informacje o systemie): informacje o modelu i wersji opro- gramowania kamery.

Card Info (informacje o karcie): informacje o pojemności i pozostałym miejscu na karcie pamięci.

#### Uwaga:

Niektóre funkcje nie mogą być używane jednocześnie. Należy zapoznać się z poniższymi informacjami.

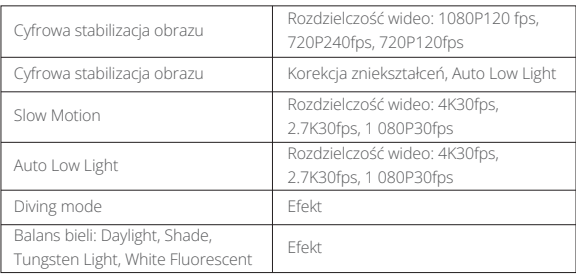

# <span id="page-16-0"></span>**Połączenie z aplikacją AKASO GO**

Aby połączyć kamerę z aplikacją AKASO GO, pobierz tę aplikację najpierw ze sklepu App Store lub Google Play na swój smartfon. Gdy kamera jest podłączona do aplikacji AKASO GO, możesz nią sterować, aby robić zdjęcia lub zmieniać jej ustawienia za pomocą telefonu. Możesz także podglądać na żywo, odtwarzać, pobierać, edytować i udostępniać filmy za pomocą tej aplikacji. Proszę postępuj zgodnie z poniższymi instrukcjami, aby połączyć swoją kamerę z aplikacją AKASO GO.

- 1. Włącz kamerę, a następnie stuknij ikonę Wifi w menu trybów lub naciśnij przycisk zasilania, aby włączyć Wifi. Kamera wejdzie w tryb Wifi i wyświetli informacje o Wifi.
- 2. Włącz Wifi w telefonie, aby wejść na stronę ustawień Wifi, znajdź SSID Wifi na liście i stuknij go, a następnie wpisz hasło 1234567890, aby się połączyć.
- 3. Otwórz aplikację AKASO GO, stuknij "Device (Urządzenie)" → "Add Device (Dodaj urządzenie)", a następnie wybierz "Braye 7 LE" z listy, aby się połączyć.
- 4. Zaznacz "The above operation has been confirmed (Powyższa operacja została potwierdzona)", a następnie kliknij "Live Preview (Podgląd na żywo)", twoja kamera połączy się z aplikacją AKASO GO.

# **Odtwarzanie zawartości**

Możesz odtwarzać swoją zawartość na kamerze, komputerze, telewizorze lub smartfonie. Aby odtworzyć filmy i zdjęcia na komputerze, musisz najpierw przetransferować te pliki. Przenoszenie plików pozwala również zwolnić miejsce na karcie pamięci na nowe treści. W tej metodzie rozdzielczość odtwarzania zależy od rozdzielczości urządzenia i jego zdolności do odtwarzania tej rozdzielczości.

## **Przeglądanie plików na Twojej Brave 7 LE**

- 1. Włącz kamerę, a następnie stuknij ikonę Odtwarzanie w lewym dolnym rogu ekranu, aby weiść na ekran odtwarzania. Uwaga: Jeśli twoja karta pamięci zawiera dużo treści, załadowanie może chwilę potrwać.
- 2. W trybie odtwarzania, przesuń palcem po ekranie, aby przewijać pliki wideo lub zdjęcia.
- 3. Na ekranie odtwarzania, stuknij ikonę wideo lub zdjęcia, aby uzyskać dostęp do pliku wideo lub zdjęcia.
- 4. Wybierz plik wideo lub zdjęcie, które chcesz wyświetlić, a następnie stuknij plik, ab wyświetlić go na pełnym ekranie. Zostanie on wtedy odtworzony. 15

# <span id="page-17-0"></span>**Usuwanie zawartości**

## **Usuwanie plików na Twojej Brave 7 LE**

- 1. Wejdź w tryb odtwarzania. Jeśli karta pamięci zawiera dużo treści, może minąć chwila, zanim zostanie załadowana.
- 2. Przesuń palcem po ekranie, aby przewijać pliki wideo lub zdjęcia.
- 3. Dotknij ikony Usuń na ekranie → wybierz pliki, które chcesz usunąć → ponownie dotknij ikony usuwania.
- 4. Potwierdź usunięcie wybranych plików lub wszystkich plików.
- 5. Aby wyjść z trybu odtwarzania, dotknij ikony Powrotu lub naciśnij przycisk Trybu.

# **Usuwanie plików za pomocą aplikacji AKASO GO**

- 1. Otwórz aplikację AKASO GO, a następnie połącz ją z kamerą.
- 2. Dotknij ikony Albumu w lewym dolnym rogu, aby zobaczyć wszystkie filmy i zdjęcia.
- 3. Po wybraniu pliku wideo lub zdjęcia, które chcesz usunąć, dotknij ikony Usuń w lewym dolnym rogu, a następnie potwierdź usunięcie pliku. Wybrany plik zostanie usunięty.

# **Przenoszenie zawartości**

#### Przenoszenie zawartości do komputera

Możesz przetransferować swoją zawartość na komputer za pomocą kabla USB lub czytnika kart (sprzedawanego osobno). Aby przetransferować pliki na komputer za pomocą kabla USB, podłącz swoją kamerę do komputera za pomocą kabla USB. Po wyświetleniu komunikatu wybierz "Pamięć USB" jako preferencję połączenia. Aby przetransferować pliki na komputer za pomocą czytnika kart, włóż kartę pamięci do czytnika kart, a następnie podłącz czytnik do portu USB komputera. Po pomyślnym przesłaniu możesz przetransferować pliki na komputer lub usunąć wybrane pliki za pomocą Eksploratora plików.

### **Przenoszenie zawartości na smartfon**

- 1. Otwórz aplikację AKASO GO, a następnie połącz ją z kamerą.
- 2. Dotknij ikony Albumu w lewym dolnym rogu, aby zobaczyć filmy i zdjęcia.
- 3. Dotknij ikony Wybierz w prawym górnym rogu, aby wybrać wideo lub zdjęcie, które chcesz pobrać, a następnie dotknij ikony Pobierz w prawym dolnym rogu. Poczekaj cierpliwie, aż proces pobierania zostanie zakończony. Plik zostanie pomyślnie zapisany w albumie zdjęć Twojego telefonu.

#### <span id="page-18-0"></span>Uwaga:

- 1. Prosimy nie zmieniać ustawień Wifi ani nie rozłączać się z aplikacji podczas trwania procesu pobierania.
- 2. Jeśli nie możesz pobrać filmów lub zdjęć na iPhone'a za pomocą aplikacji, przejdź do strony Ustawienia telefonu → Privacy (Prywatność)→ Photos (Zdjęcia), znajdź"AKASO GO" i wybierz "All Photos" (Wszystkie zdięcia).

# **Konserwacja Kamery**

Należy stosować sie do poniższych wskazówek,aby uzyskać jak najlepsze funkcionowanie kamery:

- 1. Aby uzyskać najlepsza jakość dzwięku, lekko poruszaj kamerą lub dmuchnij w mikrofon, aby usunąć zanieczyszczenia z utworów mikrofonu
- 2. Aby wyczyścić obiektyw, przetrzyj go miękka szmatką. Nie należy wkładać obcych przedmiotów do okolic obiektywu.
- 3. Nie dotykaj obiektywu palcami.
- 4. Uważaj, aby kamera nie uległa upadkowi, ponieważ może to spowodować uszkodzenie części znajdujących się wewnątrz.
- 5. Trzymaj kamerę z dala od wysokiej temperatury i bezpośrednie go działania promieni słonecznych, aby uniknąć jej uszkodzenia.

# **Zwiększenie Zywotności Akumulatora**

Jeśli akumulator osiągnieć 0%podczas nagrywania, kamera zapisze film i wyłaczy zasilanie.Aby zwiększyć żywotność akumulatora,postępuj zgodnie z poniższymi wskazówkami, jeżeli jest to możliwe:

- Wyłacz połączenie bezprzewodowe.
- Nagrywaj wideo z niższz częstotliwóscią odświeżania i rozdzielczością.
- Włacz funkcje wygaszacza ekranu.

# <span id="page-19-0"></span>**Przechowywanie i obsługa baterii**

- 1. Jeśli przechowujesz na dłuższy czas, utrzymuj poziom naładowania baterii na poziomie 50-60%. Ładuj co 3 miesiące i rozładuj baterię co 6 miesięcy.
- 2. Nie przechowuj baterii razem z metalowymi przedmiotami, takimi jak monety, klucze czy naszyjniki. Jeśli końcówki baterii zetkną się z metalowymi przedmiotami, zwarcie może spowodować pożar.
- 3. Przechowuj baterię w suchych miejscach, bezpiecznych przed potencjalnym uszkodzeniem fizycznym spowodowanym ściskaniem lub zderzeniem.
- 4. Unikaj używania lub przechowywania baterii w wysokich temperaturach, takich jak bezpośrednie światło słoneczne lub gorące pomieszczenie. Bateria może się nagrzewać, działać nieprawidłowo lub mieć skrócony czas użytkowania w takich warunkach.
- 5. Unikaj używania lub przechowywania baterii w niskotemperaturowych środowiskach, ponieważ skróci to żywotność baterii lub spowoduje jej nieprawidłowe działanie.
- 6. Unikaj środowisk o silnym polu elektrostatycznym lub magnetycznym; mogą one uszkodzić ochronną jednostkę baterii, stwarzając zagrożenie bezpieczeństwa.
- 7. Jeśli bateria wydziela zapach, przegrzewa się, zmienia kolor, zniekształca się lub wykazuje jakiekolwiek anomalie, przestań jej używać i natychmiast wyjmij ją z kamery lub ładowarki, niezależnie od tego, czy jest używana, ładowana czy przechowywana.
- 8. Bezpiecznie izoluj używane elektrody, aby zapobiec potencjalnym zagrożeniom.

# <span id="page-20-0"></span>**Pilot**

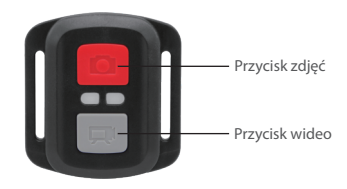

Uwaga: Pilot jest odporny wyłącznie na zalanie.

Gdy kamera jest włączona, automatycznie połączy się z pilotem na określoną odległość. Możesz kontrolować kamerę, aby robić zdjęcia lub nagrywać filmy za pomocą pilota.

#### **Wideo**

Aby nagrać wideo, najpierw upewnij się, że kamera jest w trybie wideo, a następnie naciśnij przycisk wideo. Wskaźnik pracy kamery będzie migał podczas nagrywania wideo.

Aby zatrzymać nagrywanie, ponownie naciśnij przycisk wideo.

## **Zdjęcie**

Aby zrobić zdjęcie, najpierw upewnij się, że kamera jest w trybie zdjęć, a następnie naciśnij przycisk zdjęcia. Kamera wyemituje dźwięk migawki, sygnalizując zakończenie zdjęcia.

## **Burst Photo (Zdjęcia seryjne)**

Aby zrobić zdjęcia seryjne, najpierw upewnij się, że kamera jest w trybie zdjęć seryjnych, a następnie naciśnij przycisk zdjęcia. Kamera wyemituje dźwięk migawki, sygnalizując zakończenie zdjęcia.

### **Time Lapse (Interwał czasowy)**

Aby robić zdjęcia lub filmy w interwale czasowym, najpierw upewnij się, że kamera [jest](#page-1-0)  w trybie interwału czasowego, a następnie naciśnij przycisk zdjęcia lub wideo.

### **Wymiana baterii CR2032 w pilocie**

1. Użyj śrubokręta, aby usunąć 4 śruby z tylnej pokrywy pilota, co umożliwi jej otwarcie.

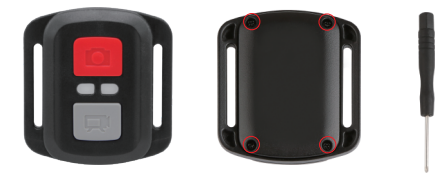

2. Usuń kolejne 4 śruby z płytki obwodu pilota.

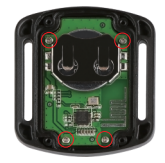

3. Podnieś płytkę obwodu i wysuń baterię, jak pokazano poniżej.

Uwaga: Unikaj obracania płytki obwodu, aby nie odwrócić przycisków pilota.

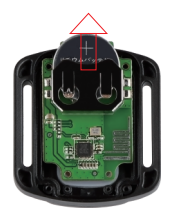

- 4. Zainstaluj nową baterię, utrzymując biegun "+" skierowany do góry.
- 5. Przykręć z powrotem wszystkie 4 śruby na płytce obwodu.

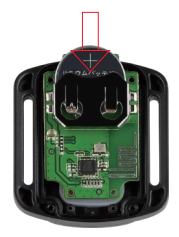

6. Przykręć z powrotem wszystkie 4 śruby do pokrywy.

# <span id="page-23-0"></span>**Montaż Kamery**

Przymocuj kamerę do kasków, sprzętu i wyposażenia.

Otwórz

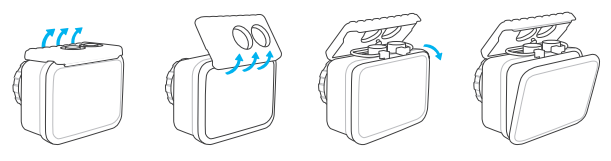

Zamknij

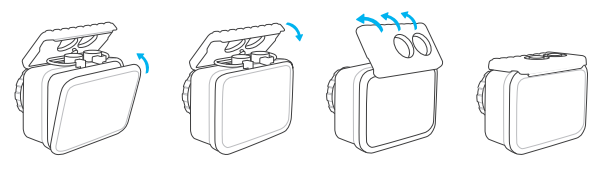

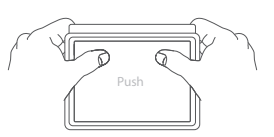

**Uwaga:** Dociśnij i upewnij się, że między krawędziami wodoodpornego etui nie znajdują się szczeliny.

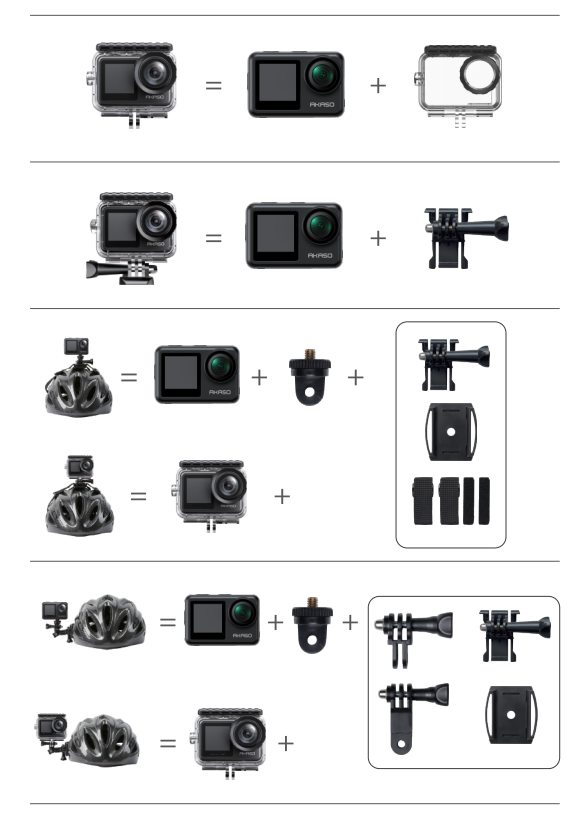

<span id="page-25-0"></span>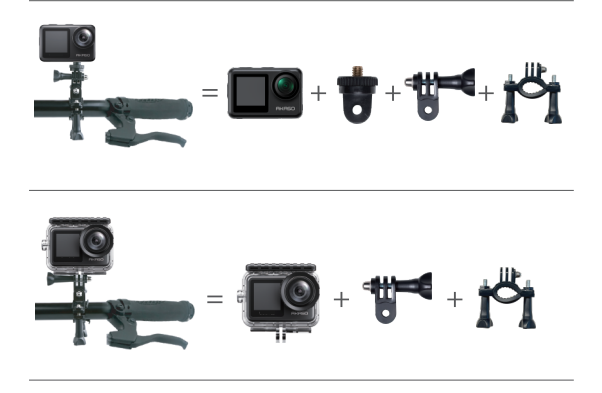

# **Ochrona środowiska**

Zużyty sprzęt elektroniczny oznakowany zgodnie z dyrektywą Unii Europejskiej, nie może być umieszczany łącznie z innymi odpadami komunalnymi. Podlega on selektywnej zbiórce i recyklingowi w wyznaczonych punktach. Zapewniając jego prawidłowe usuwanie, zapobiegasz potencjalnym, negatywnym konsekwencjom dla środowiska naturalnego i zdrowia ludzkiego. System zbierania zużytego sprzętu zgodny jest z lokalnie obowiązującymi przepisami ochrony środowiska dotyczącymi usuwania odpadów. Szczegółowe informacje na ten temat można uzyskać w urzędzie miejskim, zakładzie oczyszczania lub sklepie, w którym produkt został zakupiony.

Produkt spełnia wymagania dyrektyw tzw. Nowego Podejścia Unii Europejskiej (UE), dotyczących zagadnień związanych z bezpieczeństwem użytkowania, ochroną zdrowia i ochroną środowiska, określających zagrożenia, które powinny zostać wykryte i wyeliminowane.

# <span id="page-26-0"></span>**Kontakt z Nami**

Kontakt z Nami W przypadku jakichkolwiek zapytań dotyczących produktów AKASO, prosimy o kontakt. Odpowiemy w ciągu 24 godzin.

**Email: cs@akasotech.com** 

**Web: www.akasotech.com**